# **Freeswitch Conference Commands**

- [About conference services](#page-0-0)
	- [Base URL](#page-0-1)
		- [Available FreeSwitch commands and arguments](#page-0-2)
		- [Specific response codes:](#page-1-0)
		- [Dial Additional Information](#page-1-1)
		- [List Additional Information](#page-1-2)
		- [Relate Additional Information](#page-2-0)
	- [Examples](#page-2-1)

## <span id="page-0-0"></span>**About conference services**

The Conference Web Services APIs allow the administrator to send commands to the FreeSwitch platform.

## <span id="page-0-1"></span>**Base URL**

The base URL for the Conference web services is:

https://\{user id}:{password}@{admin config host name}/sipxconfig/rest/my/conference/{conference-name} For the above URL you can use the /{command}&{arg 1}&{arg 2}... URL with the **PUT** HTTP method to send the desired commands and arguments to FreeSwitch.

## <span id="page-0-2"></span>**Available FreeSwitch commands and arguments**

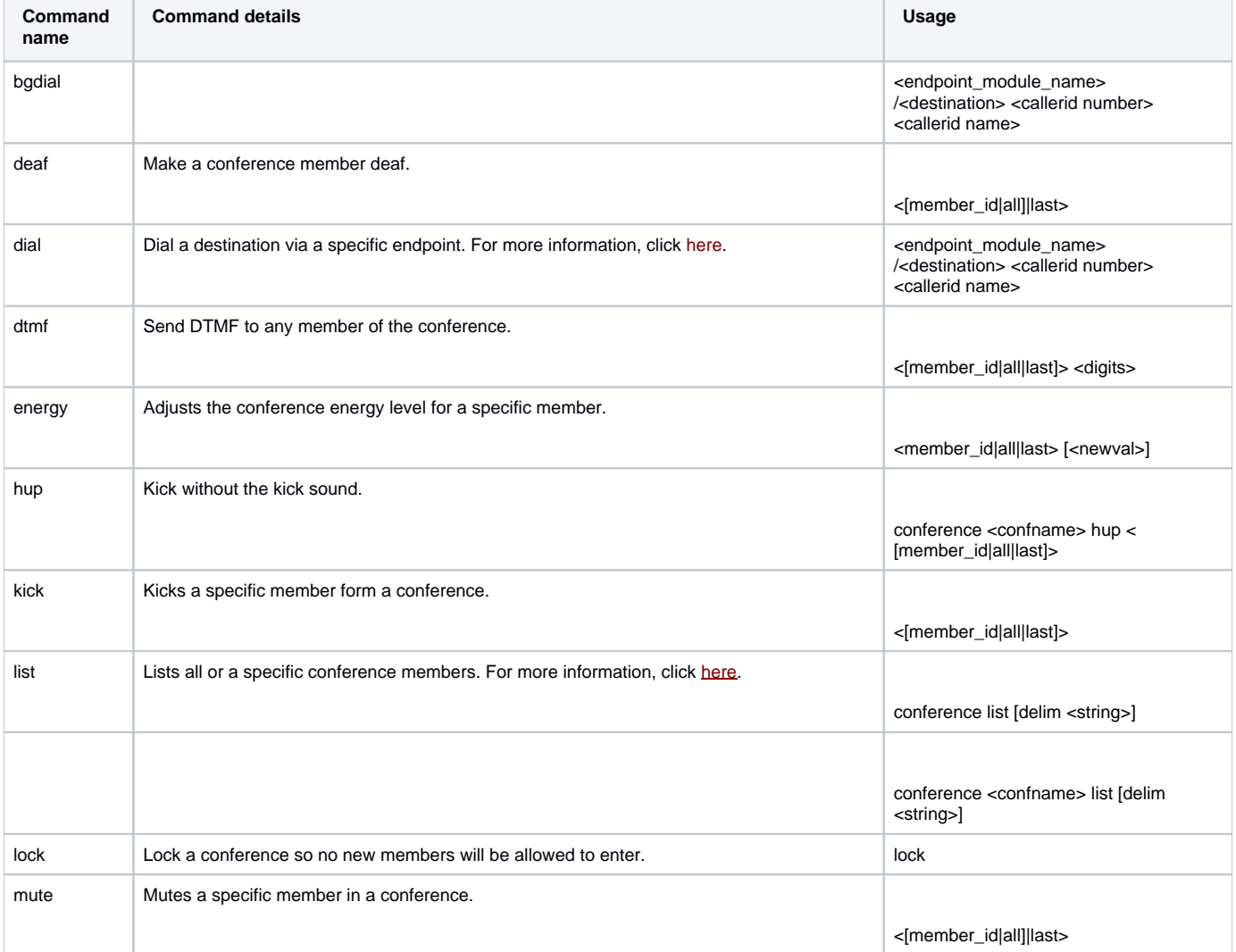

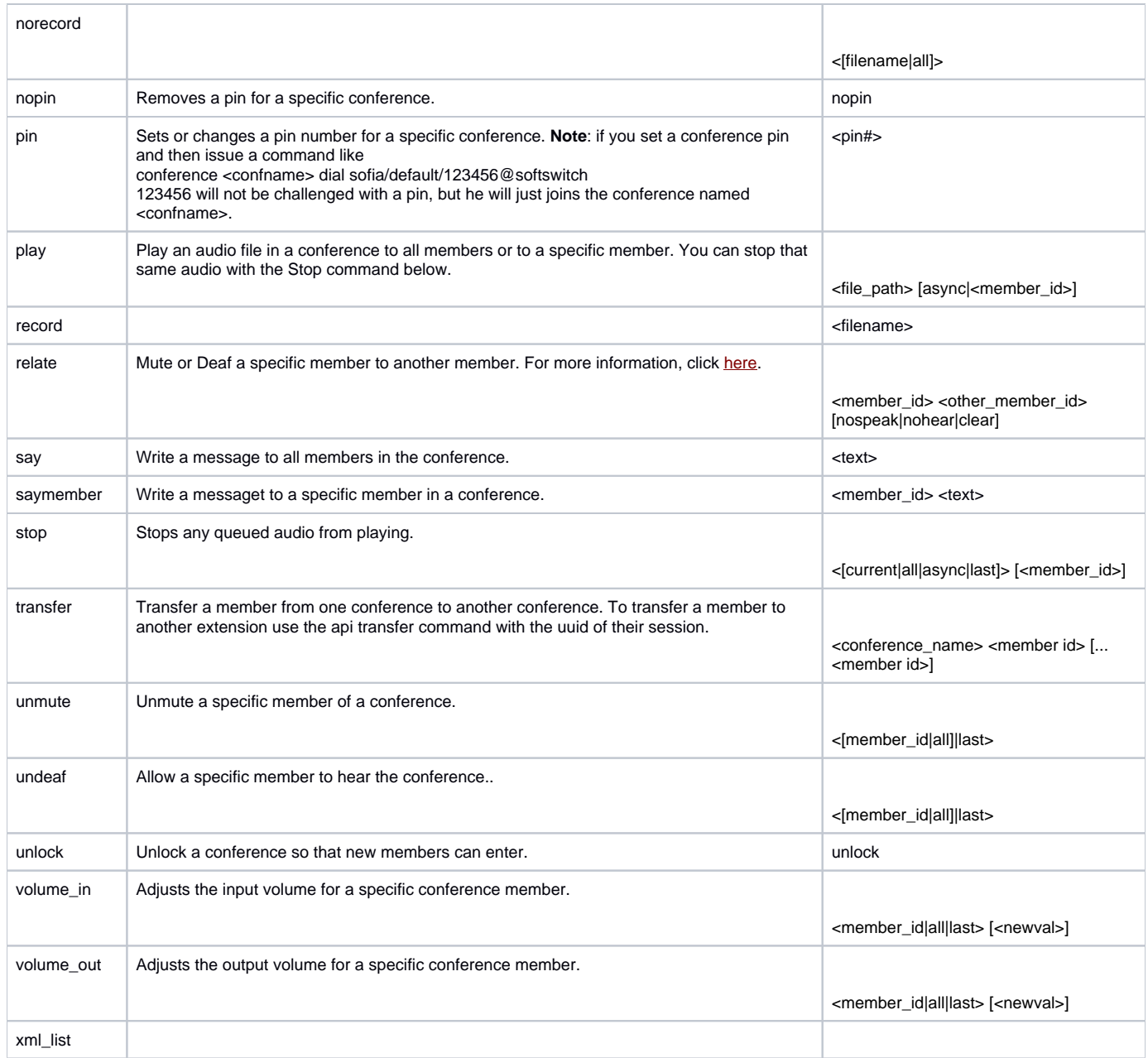

#### <span id="page-1-0"></span>**Specific response codes:**

Error 404 - when {confName} not found

Error 403 - when authenticated user is not owner of {confName}

Error 400 - when no {command} is specified or the command is incorect

## <span id="page-1-1"></span>**Dial Additional Information**

If the caller ID values are not set, the variables set in the conference.conf.xml are used. Specifically, the value for caller-id-number is used for the number and the value for caller-id-name is used for the name.

If the conference is dynamically created as a result of this API and the caller-id-number and caller-id-number is not provided in the API call then the number and name will be "00000000" and respectively "FreeSWITCH".

**Example**: conference testconf dial {originate\_timeout=30}sofia/default/1000@softswitch 1234567890 FreeSWITCH\_Conference

The above API call will dial out of a conference named "testconf" to the user located at the specified endpoint with a 30 second timeout. The endpoint will see the call as coming from "FreeSWITCH\_Conference" with a caller id of 1234567890.

Note: The values provided in the dial string overwrite the caller-id-number and caller-id-name variables provided at the end of the API call. Click [here](https://confluence.freeswitch.org/display/FREESWITCH/Channel+Variables#ChannelVariables-ConferenceRelated) for the list of dial string options available.

## <span id="page-1-2"></span>**List Additional Information**

The output generated by the system is named by default with the following format:

<conference name> (<member\_count> member[s][locked]),

where locked can represent either the locked or unlockes status of the conference. The following items are a separated list in CSV format for each conference leg:

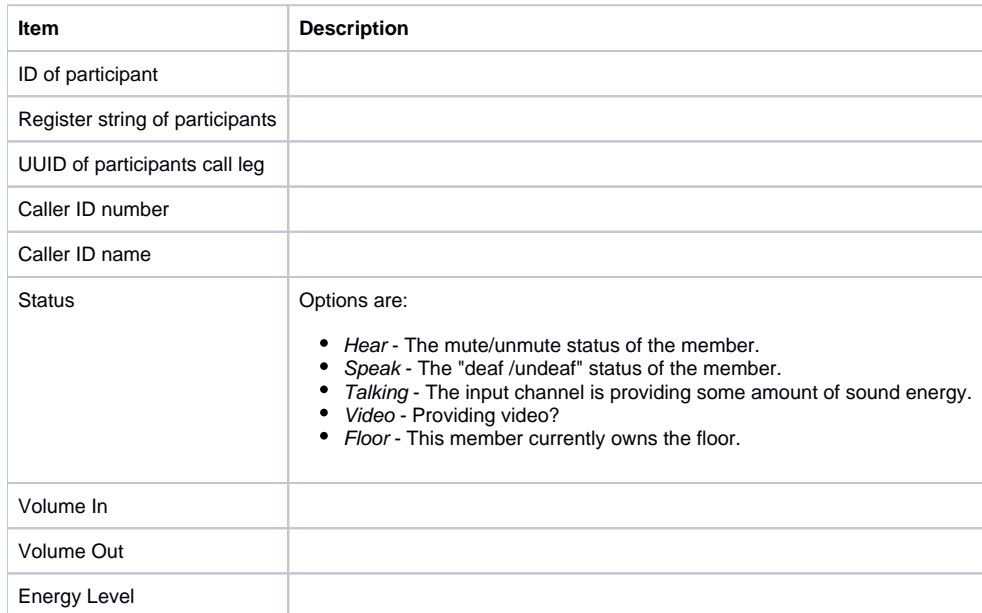

### <span id="page-2-0"></span>**Relate Additional Information**

Examples:

- conference my\_conf relate 1 2 nospeak: Member 1 may now no longer speak to member 2, i.e. member 2 now cannot hear member 1.
- conference my\_conf relate 1 2 clear: Member 1 may now speak to member 2 again
- conference my\_conf relate 1 2 nohear: Member 1 now cannot hear member 2
- confernce my\_conf relate 1 2 clear: Member 1 can now hear member 2 again

## <span id="page-2-1"></span>Examples

Lock a conference with name "WeeklyTeamConf": curl --digest -k -X PUT <https://200:123@localhost/sipxconfig/rest/my/conference/WeeklyTeamConf/lock> Invite user in conference given username: curl --digest -k [https://400:123@gerula-dev.buc.ro/sipxconfig/rest/my/conference/Conf400/invite\&401](https://400:123@gerula-dev.buc.ro/sipxconfig/rest/my/conference/Conf400/invite&401) Invite user in conference given instant message ID: curl --digest -k [https://400:123@gerula-dev.buc.ro/sipxconfig/rest/my/conference/Conf400/inviteim\&401im](https://400:123@gerula-dev.buc.ro/sipxconfig/rest/my/conference/Conf400/inviteim&401im) Other examples: curl --digest -k [https://400:123@gerula-dev.buc.ro/sipxconfig/rest/my/conference/Conf400/xml\\_list](https://400:123@gerula-dev.buc.ro/sipxconfig/rest/my/conference/Conf400/xml_list) curl --digest -k [https://400:123@gerula-dev.buc.ro/sipxconfig/rest/my/conference/Conf400/kick\&all](https://400:123@gerula-dev.buc.ro/sipxconfig/rest/my/conference/Conf400/kick&all) curl --digest -k <https://400:123@gerula-dev.buc.ro/sipxconfig/rest/my/conference/Conf400/record> curl --digest -k [https://400:123@gerula-dev.buc.ro/sipxconfig/rest/my/conference/Conf400/record\&stop](https://400:123@gerula-dev.buc.ro/sipxconfig/rest/my/conference/Conf400/record&stop) curl --digest -k [https://400:123@gerula-dev.buc.ro/sipxconfig/rest/my/conference/Conf400/record\&status](https://400:123@gerula-dev.buc.ro/sipxconfig/rest/my/conference/Conf400/record&status) curl --digest -k [https://400:123@gerula-dev.buc.ro/sipxconfig/rest/my/conference/Conf400/record\&duration](https://400:123@gerula-dev.buc.ro/sipxconfig/rest/my/conference/Conf400/record&duration) Sample PHP click to call code: <?php \$to="101";//Number to dial \$from="5001";//userid in sipx \$pass="1234";//sipx pin (NOT SIP password) //replace sipx.gcgov.local with your sipx server \$url = "http://sipx.gcgov.local:6667/callcontroller/".\$from."/".\$to."?isForwardingAllowed=true";  $$ch = curl_init()$ ; curl\_setopt(\$ch, CURLOPT\_URL, \$url); curl\_setopt(\$ch, CURLOPT\_HTTPAUTH, CURLAUTH\_DIGEST); curl\_setopt(\$ch, CURLOPT\_POST, 1); curl\_setopt(\$ch, CURLOPT\_USERPWD, \$from.":".\$pass);  $Sresult = curl$  exec( $$ch$ ); curl\_close(\$ch); ?> Sample contact information: <contact-information> <jobTitle>Data Entry Assistant</jobTitle> <jobDept>Data Management Services</jobDept> <companyName>Museum of Science</companyName> <homeAddress> <city>NY</city> </homeAddress> <officeAddress> <street>1 Science Park</street> <city>Boston</city> <country>US</country> <state>MA</state> <zip>02114</zip> </officeAddress> <imId>myId</imId> <emailAddress>john.doe@[example.com](http://example.com)</emailAddress> <useBranchAddress>false</useBranchAddress> <avatar>https://secure.gravatar.com/avatar/8eb1b522f60d11fa897de1dc6351b7e8?s=80&amp;d=G</avatar> <firstName>John</firstName> <lastName>Doe</lastName> </contact-information>